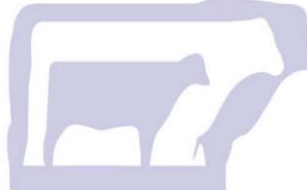

## *Across Country Selection Indexes*

The BreedObject website (www.breedobject.com) now allows for Australian Selection Indexes to be viewed on animals of the same breed that are recorded with overseas Breed Societies (eg. New Zealand, United Kingdom) and vice versa.

This facility provides a powerful enhancement for marketing and selecting animals across countries. For example, Australian breeders can access Australian Selection Indexes on any overseas animals that they may be interested in, while secondly, interested international clients can view overseas Selection Indexes for Australian animals.

## **Viewing Across Country Selection Indexes**

There are several different methods to view across country Selection Indexes for your animals. The first step involves choosing the group of animals of potential interest. There are two main ways that you can do this:

- For "published sire" lists or animals listed in either a sale or semen catalogue, go to the BreedObject website (www.breedobject.com). In the middle of the home page, there is a list of links to sale/semen catalogues and published sire lists that are available in the different breeds and countries. Click directly on these links to access the relevant published sire list or sale/semen catalogue. While the published sire list will display immediately, the sale & semen catalogues option will display a list of catalogues currently available. You will need to click the box next to the desired catalogue and then click "Next – See Animals Ranked By Index".
- For an individual animal or a specific group of animals, you need to go to the EBV enquiry system for the relevant Breed Society. The EBV enquiry system for relevant breeds and countries can be quickly accessed by clicking on the "Database Search" link on the BREEDPLAN website (http://breedplan.une.edu.au). From within the EBV enquiry system, you need to enter the search criteria to choose the individual animal or group of animals that you are interested in. After clicking on "Search", you will be presented with a table listing the animals you have chosen. You then need to click on the link immediately below the table titled "Link to BreedObject with these animals". This will transfer the group of animals you have chosen to the BreedObject website. For further assistance in using the EBV enquiry facility, please refer to the 'A Guide to Internet Solutions' Booklet, which is available from the BREEDPLAN Booklets page in the Technical area of the BREEDPLAN website.

If you are already set up as a registered user of the BreedObject website, you can also select animals from within your own herd by clicking on the link at the top of the BreedObject homepage titled "View your own herd information" and then following the prompts to enter the relevant search criteria.

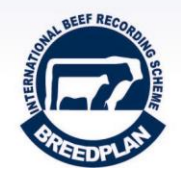

Once you have chosen the animals that you are interested in, calculating the across country Selection Indexes for them is a relatively easy process. The second step is to choose the Index (or Indexes) that you wish to have calculated. To do this, click on the "Choose Index" button at the top of the page:

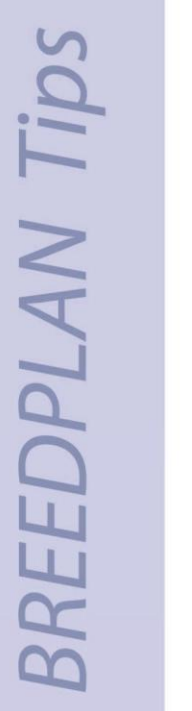

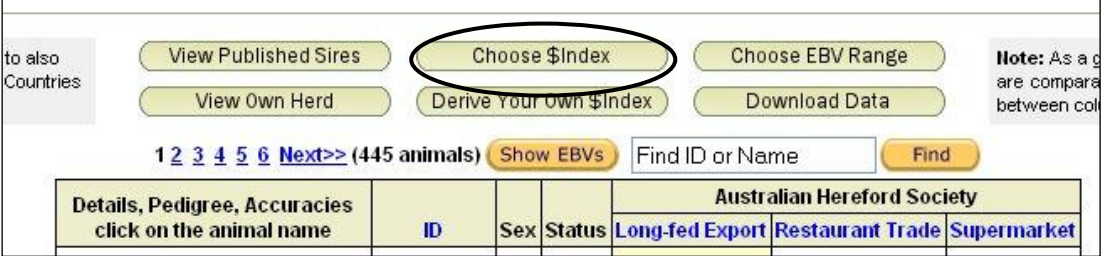

A list of the Selection Indexes that can potentially be calculated for the animals you have chosen is then displayed. The screen will look similar to that below:

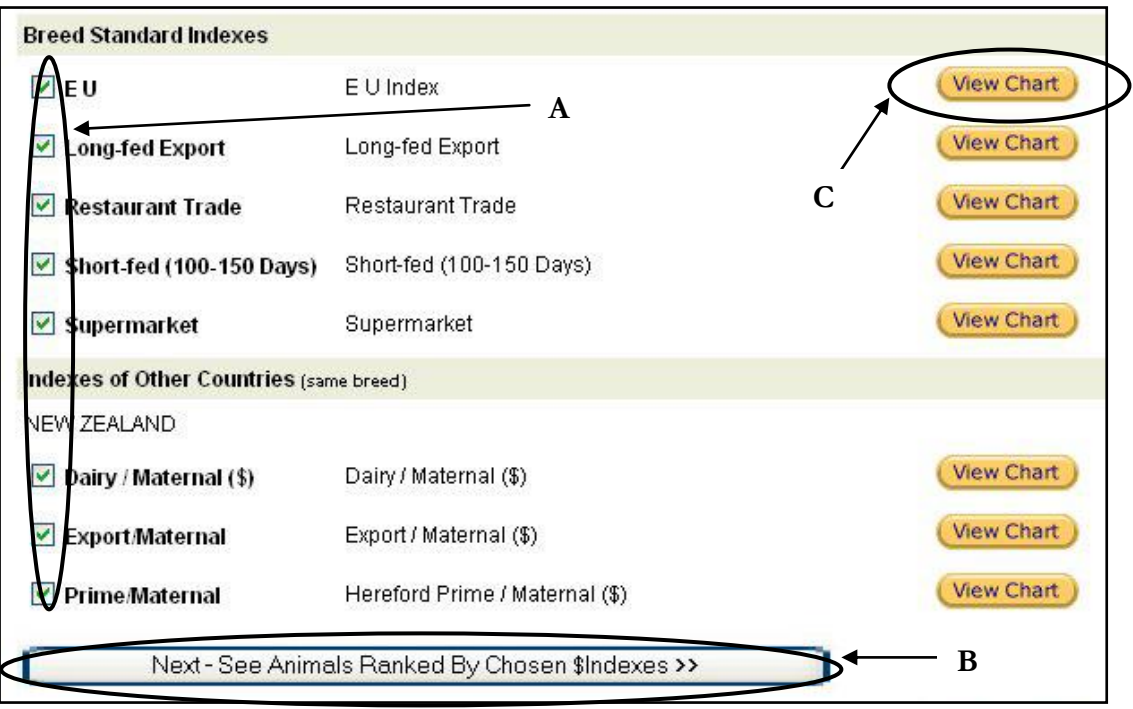

On this screen, choose the Selection Indexes that you are interested in by clicking on the tick boxes to select/unselect each Selection Index **(A)**. In the example shown, a group of Australian animals were first chosen. The screen above provides the option to calculate New Zealand Selection Indexes as well as the standard Australian Selection Indexes for these animals (in this case Hereford). If you are unfamiliar with a particular Index, the relative emphasis that has been put on each EBV within that Index can be accessed by clicking on the "View Chart" button **(C).**

Once you have chosen the Selection Indexes you require, simply click on the button at the bottom of the screen and the relevant Selection Indexes will be calculated and displayed for the animals chosen previously **(B)**.

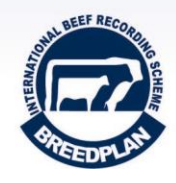

## **Using Across Country Selection Indexes**

When viewing either an Australian Selection Index for an overseas animal, or an Overseas Selection Index for an Australian animal, there are a number of important considerations that you need to make.

- Where the two Breed Societies have been analysed in the same BREEDPLAN analysis (eg. Trans Tasman BREEDPLAN evaluation), the Index values are directly comparable across the countries because the EBVs are directly comparable. That is, the Australian Selection Index calculated for a New Zealand animal is comparable to the same Index value calculated for an Australian animal. Hence, you can rank New Zealand animals based on an Australian Index and also see how these New Zealand animals compare to Australian animals. Similarly you can rank Australian animals on the New Zealand Selection Indexes.
- Conversely, Selection Indexes are **not** comparable across countries where the EBVs for animals have been calculated in separate BREEDPLAN analyses (eg. Australia & United Kingdom, New Zealand & United Kingdom). For example, an Australian Selection Index can be calculated on a number of United Kingdom animals to rank the United Kingdom animals, but these Index values are not directly comparable to the Index values that have been calculated for Australian & New Zealand animals.
- Selection Indexes should be used within the country they were developed for as the Indexes are tailored to the specific market and production systems for that country.

**Selection Indexes are only directly comparable between animals whose EBVs have been calculated within the same genetic evaluation. For example, a Trans Tasman GROUP BREEDPLAN.**

**While you can calculate Australian/New Zealand Selection Indexes on UK animals, the Index values on the UK animals are not directly comparable with the Index values calculated for Australian/New Zealand animals.**

*For more information regarding across country Selection Indexes, please contact staff at BREEDPLAN.*

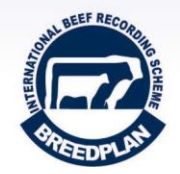